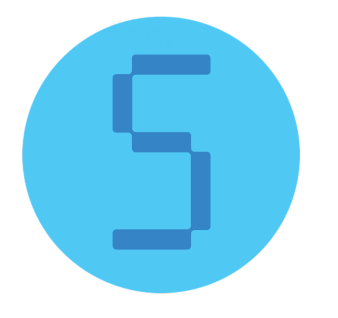

# Symphony L-PFR Korisničko uputstvo

Proizvođač: CodeUX doo email: [info@codeux.rs](mailto:info@allegrapos.rs)

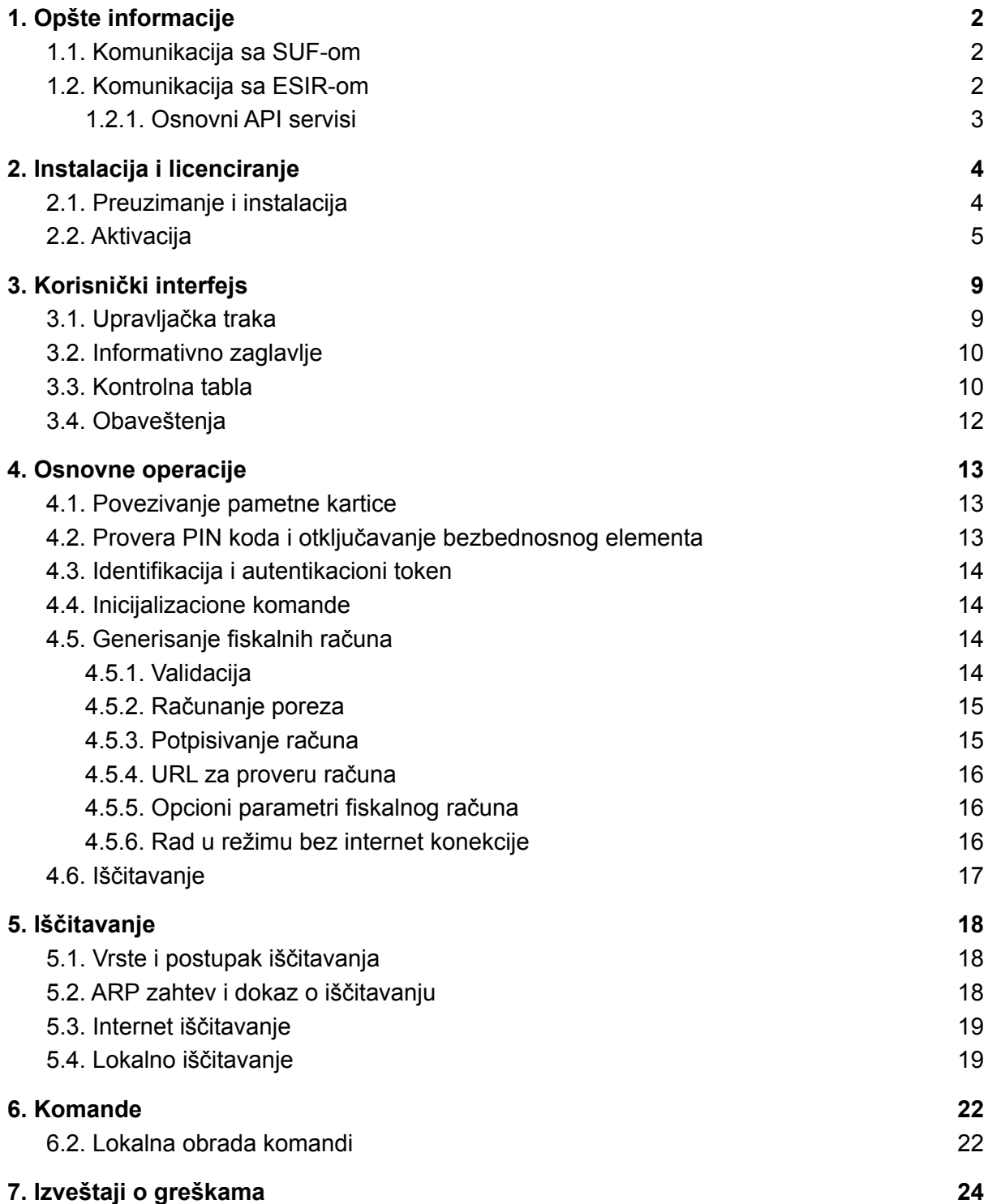

# <span id="page-2-0"></span>1. Opšte informacije

Symphony L-PFR predstavlja softversku aplikaciju namenjenu Windows operativnim sistemima. U tehničkom smislu ovaj proizvod predstavlja sponu između tri strane. Sa jedne strane L-PFR povezuje akreditovani ESIR sistem sa bezbednosnim elementom obveznika, dok sa druge strane omogućuje standardizovanu komanikaciju sa API servisima SUF-a. Komunikacija sa svakom od navedenih strana je specifična i obavlja se po unapred definisanim protokolima. Osnovni zadaci koje svaki L-PFR treba da obavlja, pa i ovaj konkretno, uključuju:

- Fiskalizovanje računa
- Izdavanje računa sa ili bez internet konekcije
- Dostavljanje fiskalizovanih paketa za iščitavanje sistemu na strani poreske uprave
- Iščitavanje fiskalizovanih računa

# <span id="page-2-1"></span>1.1. Komunikacija sa SUF-om

Komunikacija između L-PFR-a i SUF-a primarno se odvija preko internet veze i HTTPS protokola. Na SUF strani podignut je HTTP server i REST API preko kog L-PFR šalje pakete za iščitavanje, obaveštava SUF o svom trenutnom statusu, preuzima konfiguracione komande itd. Skoro sve aktivnosti L-PFR vrši autonomno, bez posebne uloge korisnika, te stoga ovde nisu obrađeni svi tehnički detalji ove komunikacije. Ukoliko ne postoji internet veza na korisničkoj strani, deo operacija moguće je obaviti i posebnim protokolom predviđenim za lokalnu komunikaciju, a koji se bazira na razmjeni fajlova između L-PFR-a i SUF-a. Ovde se primarno misli na lokalno iščitavanje (poglavlje 5.4.) i lokalnu obradu komandi (poglavlje 6.2.).

### <span id="page-2-2"></span>1.2. Komunikacija sa ESIR-om

Komunikacija sa ESIR-om obavlja se po HTTP protokolu. L-PFR pokreće veb server i otvara API sa setom ruta dostupnih ESIR-u. Slanjem upita na željenu rutu ESIR se obraća L-PFR-u, a u odgovorima od L-PFR-a dobija potrebne podatke. U nastavku je dat kratak pregled dostupnih servisa, a zatim sledi posebna sekcija 4.5. vezana za servis za kreiranje računa kao jedan od najzačajnijh. Zajednička napomena za sve servise u nastavku je da su odgovori, odnosno struktura podataka koje odgovori sadrže u skladu za zahtevima i tehničkim specifikacijama L-PFR proizvoda. Lista servisa koja sledi u poglavlju 1.2.1. data je radi kompletnosti dokumentacije, sa idejom da pruži nešto više tehničkih detalja korisnicima koji odluče sami da instaliraju, integrišu i održavaju svoj L-PFR. U najvećem broju slučajeva korisnika ne bi trebalo da zanimaju tehnički detalji koji slede jer L-PFR ne zahteva bilo kakvo konfigurisanje ili intervenciju od strane korisnika u ovom delu.

#### <span id="page-3-0"></span>1.2.1. Osnovni API servisi

**Get Environment Parameters (**GET /api/v3/environment-parameters**):** Ovaj servis ESIR koristi za dobijanje informacija o trenutnoj konfiguraciji okruženja u kom funkcioniše. Iste podatke moguće je dobiti direktno od API servisa SUF-a, kako ih i sam L-PFR dobija. L-PFR povremeno mora da se sinhronizuje sa SUF-om da bi osigurao da su podaci o okruženju sa kojima raspolaže i koje deli drugim stranama validni.

**Attention (**GEt /api/v3/attention**):** ESIR koristi ovaj servis kada želi proveriti dostupnost L-PFR-a. Dobra je praksa da se upit na ovu rutu pozove pre slanja zahteva za potpisivanjem računa ili proverom PIN koda. Na taj način značajno se smanjuje verovatnoća greške u komunikaciji jer se pomenuti zahtevi šalju samo kad se potvrdi da je L-PFR servis dostupan.

**Get Status (**GET /api/v3/status**):** Kao što se da pretpostaviti, ovaj servis se koristi za dobijanje statusnih informacija. Opseg podataka koje L-PFR šalje u odgovoru na ovaj upit vrlo je širok i pokriva dosta različitih segmenata, a u skladu sa tehničkim zahtevima. Poljima u odgovoru L-PFR saopštava ESIR-u da li je potreban PIN kod, da li je neophodno odraditi iščitavanje, nudi podatke o verziji proizvoda, bezbednosnom elementu, kodovima grešaka i još mnogo toga. Iz tog razloga ESIR ga koristi vrlo često.

**Verify PIN (**POST /api/v3/pin**):** Servis se koristi za validaciju PIN koda unesenog od strane kasira na ESIR-u. Kad se PIN unese, ESIR poziva ovaj servis. L-PFR prima zahtev, a zatim se obraća bezbednosnom elementu prosleđujući mu PIN na proveru. Ako bezbednosni element vrati potvrdan odgovor PIN se smatra validnim. Nakon toga se vraća odgovor ESIR-u, a PIN se smešta u radnu memoriju gde se čuva dok god je L-PFR aktivan, ili dok se pametna kartica ne izvadi iz čitača.

**Create Invoice (**POST /api/v3/invoices**):** Slanjem upita na ovu rutu ESIR zahteva od L-PFR-a kreiranje i fiskalizaciju računa na osnovu ulaznih podataka iz zahteva. U poglavlju 4.5. detaljno je objašnjeno na koji način L-PFR prima upit, ispituje ispravnost poslatih podataka, vrši izračunavanje poreza i kreiranje računa sa umetanjem digitalnog potpisa čime račun ulazi u poreski dug bez mogućnosti poricanja da je isti potpisan bezbednosnim elementom koji pripada konkretnom poreskom obvezniku.

# <span id="page-4-0"></span>2. Instalacija i licenciranje

# <span id="page-4-1"></span>2.1. Preuzimanie i instalacija

Instalaciju Symphony L-PFR proizvoda može da vrši stručno tehničko lice, ali i sami korisnik. Postupak je vrlo jednostavan i ne zahteva nikakve posebne veštine. Na [ovom](https://github.com/nikolalj/esdc-electron-release/releases) linku uvek će biti dostupne sve verzije softvera, a korisnik za preuzimanje treba odabrati poslednju. Za Windows sistem treba povući instalacioni fajl pod nazivom "*Symphony-Setup-a.b.c.exe*".

Pokretanje instalacije započinje duplim klikom na preuzeti fajl. U zavisnosti od toga da li korisnik na računaru ima odgovarajuća prava ili ne, softver može tražiti od korisnika potvrdu da želi da pokrene instalaciju (Slika 2.1.1.). U tom slučaju korisnik treba da klikne na dugme "*Run*" ili adekvatno dugme u slučaju drugih jezičkih podešavanja.

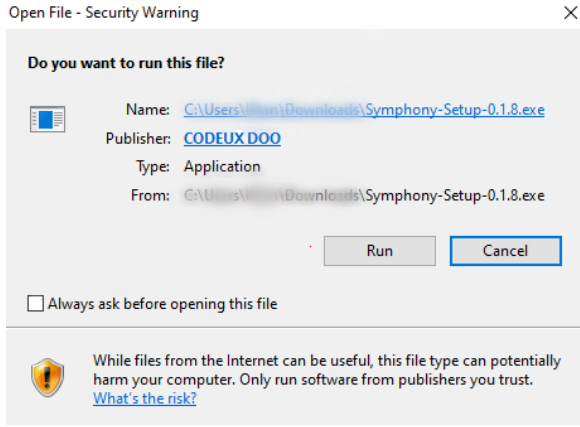

Slika 2.1.1.

Softver takođe može tražiti odobrenje za pristup sistemu u vidu dijaloga sa Slike 2.1.2., a korisnik treba da mu omogući pristup.

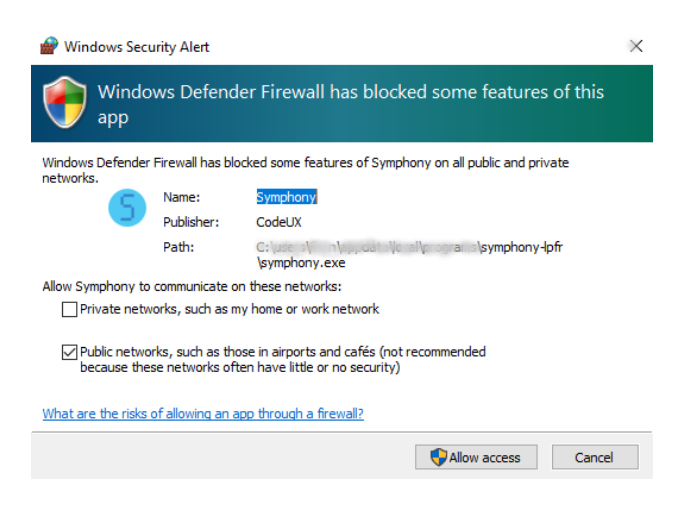

Slika 2.1.2.

Nakon pokretanja instalacije, proces se vrlo brzo završava. Symphony L-PFR se instalira na sistemu bez ikakve dalje intervencije od strane korisnika, kreirajući na kraju prečice za pokretanje aplikacije na Desktopu i u glavnom početnom meniju.

### <span id="page-5-0"></span>2.2. Aktivacija

Da bi L-PFR mogao da funkcioniše i da obavlja operacije koje se od njega potrebno je aktivirati ga. To je postupak u kojem korisnik kroz par koraka potvrđuje vlasništvo nad licencom Symphony L-PFR proizvoda, odnosno pravo da koristi ovaj softver.

Gledano iz korisničkog ugla, aktivacija L-PFR-a je vrlo jednostavan proces. Sastoji se od svega dva koraka tokom kojih korisnik treba na unese nekoliko podataka koji se od njega zahtevaju. Prilikom početnog startovanja softvera, kada korisnik prvi put pokreće L-PFR na svom uređaju, obavljaju se određene provere da bi se utvrdilo postoji li aktivna licenca za korištenje proizvoda na konkretnom uređaju. U slučaju da ne postoji i da se L-PFR prvi put pokreće, korisniku se prikazuje interfejs za unos detalja o licenci. Od korisnika se najpre zahteva da poveže svoju pametnu karticu, a zatim da unese odgovarajući PIN kod i serijski ključ koji se dobija od preprodavca od kojeg je naručen Symphony L-PFR. Izgled početnog interfejsa za aktivaciju L-PFR-a prikazan je na Slici 2.2.1.

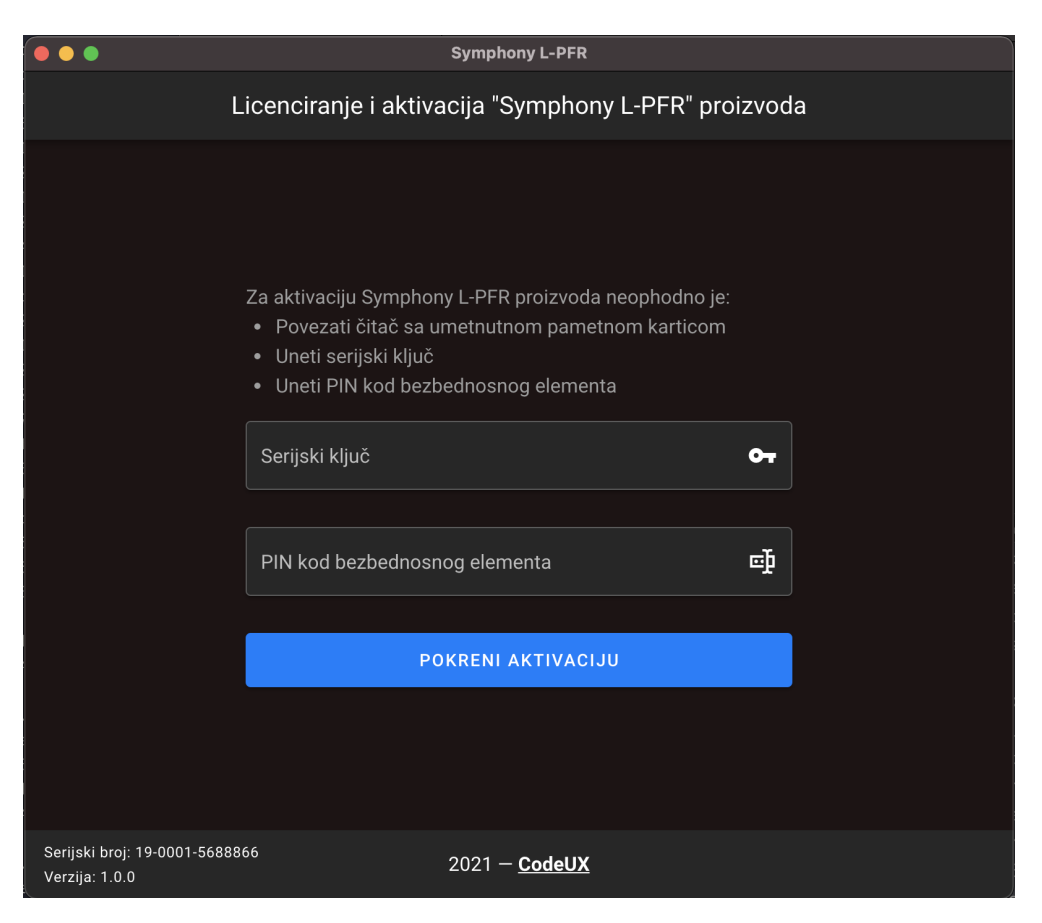

Slika 2.2.1

Ukoliko bilo koji od traženih podataka nije ispravno unesen, L-PFR ispod konkretnog polja prikazuje poruku greške koja se dogodila. U nekim situacijama prikazuje se i dodatno obaveštenje u donjem desnom uglu. Na osnovu ovih poruka korisniku bi trebalo da bude jasno gde se dogodila greška i šta treba učiniti da bi se ista ispravila. Primeri poruka u slučaju pogrešnih unosa dati su na Slici 2.2.2.

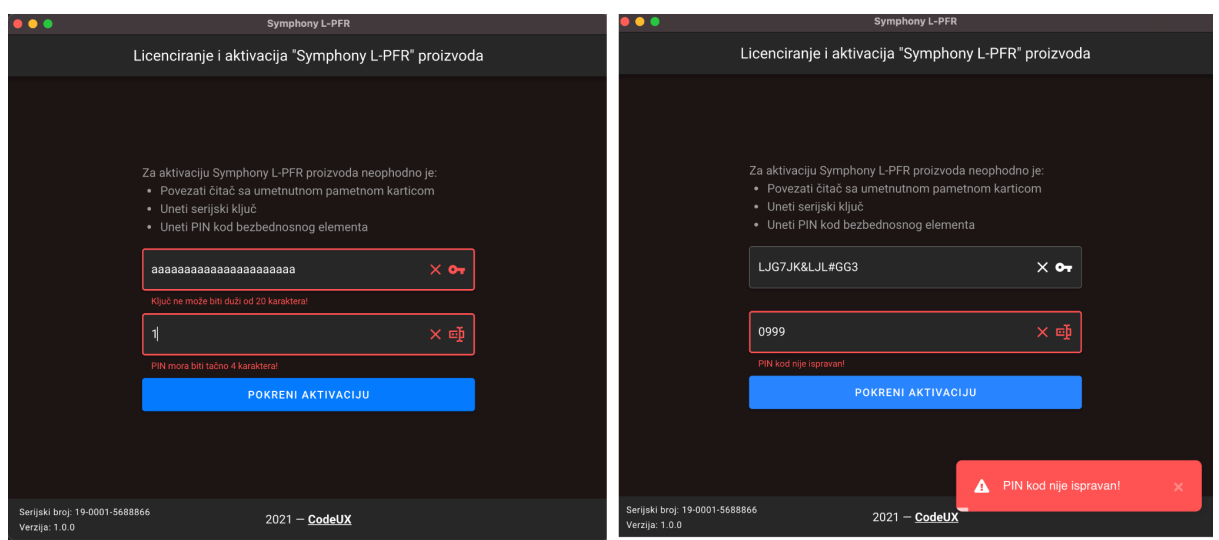

Slika 2.2.2.

Kada korisnik unese serijski ključ i PIN kod koji odgovara umetnutoj pametnoj kartici, a zatim pritisne dugme za pokretanje aktivacije, L-PFR se obraća odgovarajućem serveru koji proverava poslate podatke. Ako je serijski ključ ispravan, server vraća potvrdan odgovor, a korisniku se otvara novi interfejs sa nekoliko dodatnih polja.

U narednom koraku od korisnika se traže kontakt detalji. Unos podataka i eventualna obrada grešaka potpuno su isti kao u prethodnom slučaju, a izgled interfejsa u ovom koraku dat je na Slici 2.2.3.

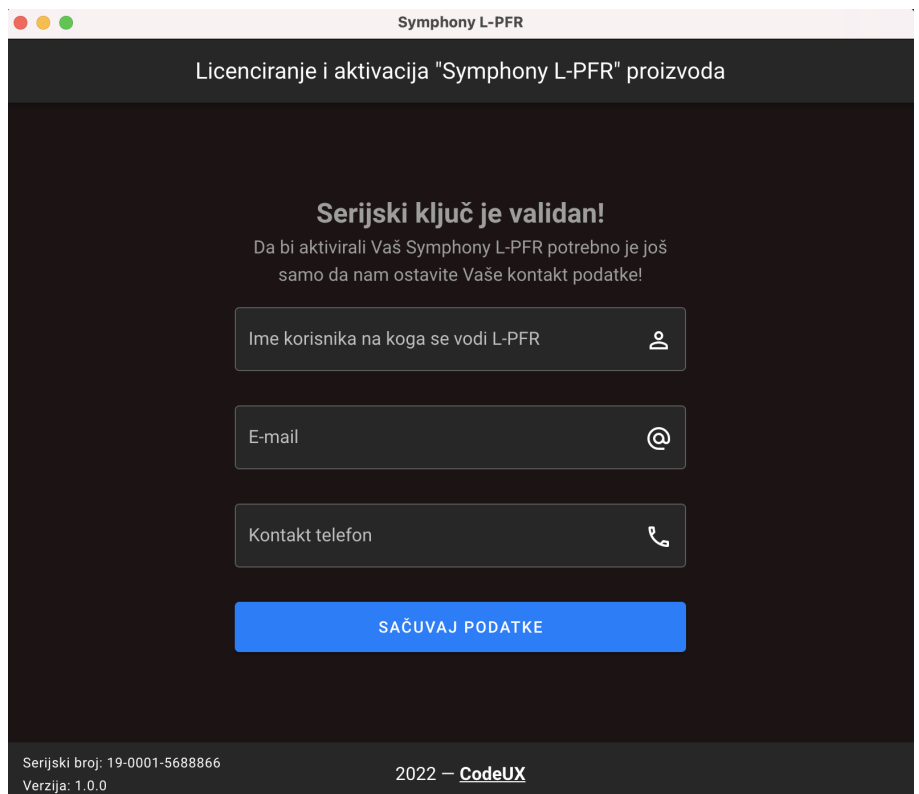

Slika 2.2.3.

Važno je napomenuti da je procedura aktivacije još jednostavnija ako se na istom uređaju koristi neko od CodeUX-ovih ESIR rešenja. U tom slučaju korisnik prvo treba da instalira i aktivira ESIR aplikaciju, a nakon toga da pokrene aktivaciju Symphony L-PFR rešenja. Razlika u odnosu na prethodno objašnjeni postupak biće u tome što se od korisnika neće zahtevati serijski ključ, niti će se tražiti kontakt podaci.

Konačno, korisnik treba imati u vidu i nekoliko mogućih scenarija u kojima postoje problemi sa aktivacijom ili proverom licence. Prilikom svakog pokretanja L-PFR se obraća serveru za potvrdu validnosti licence. Ako licenca istekne, server će to javiti L-PFR-u i rad neće biti moguć dok se ne obnovi licenca za korištenje provizvoda na konkretnom uređaju. Poruka koju korisnik vidi u ovom slučaju prikazana je na Slici 2.2.4. Klik na dugme za pokretanje aktivacije započinje nanovo postupak licenciranja, kako je objašnjeno na početku ovog poglavlja.

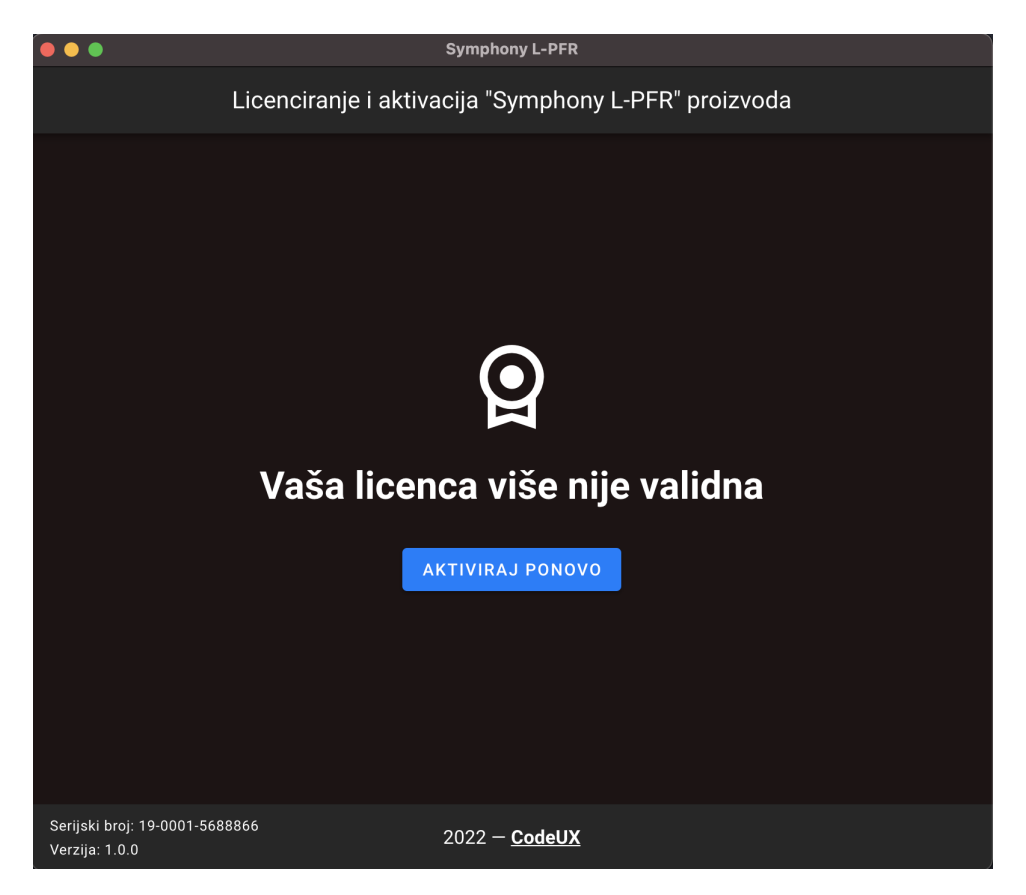

Slika 2.2.4.

Može se desiti i da korisnik nema aktivnu internet konekciju prilikom startovanja L-PFR-a. U ovakvom scenariju L-PFR najpre proverava na lokalnom sistemu kad je zadnji put licenca uspešno proverena. Ako je zadnja provera bila prije manje od 6 dana, korisniku će biti omogućen rad, uz kratku poruku upozorenja da licenca nije mogla biti adekvatno proverena (Slika 2.2.5.). Ako je pak prošlo više od 6 dana od poslednjeg javljanja serveru, korisnik će dobiti poruku da je neophodno povezivanje na internet radi provere licence, kao na Slici 2.2.6. Period od 6 dana odabran je u sladu sa zakonskim propisom po kojem korisnik ne sme duže od 6 dana biti u režimu bez internet konekcije.

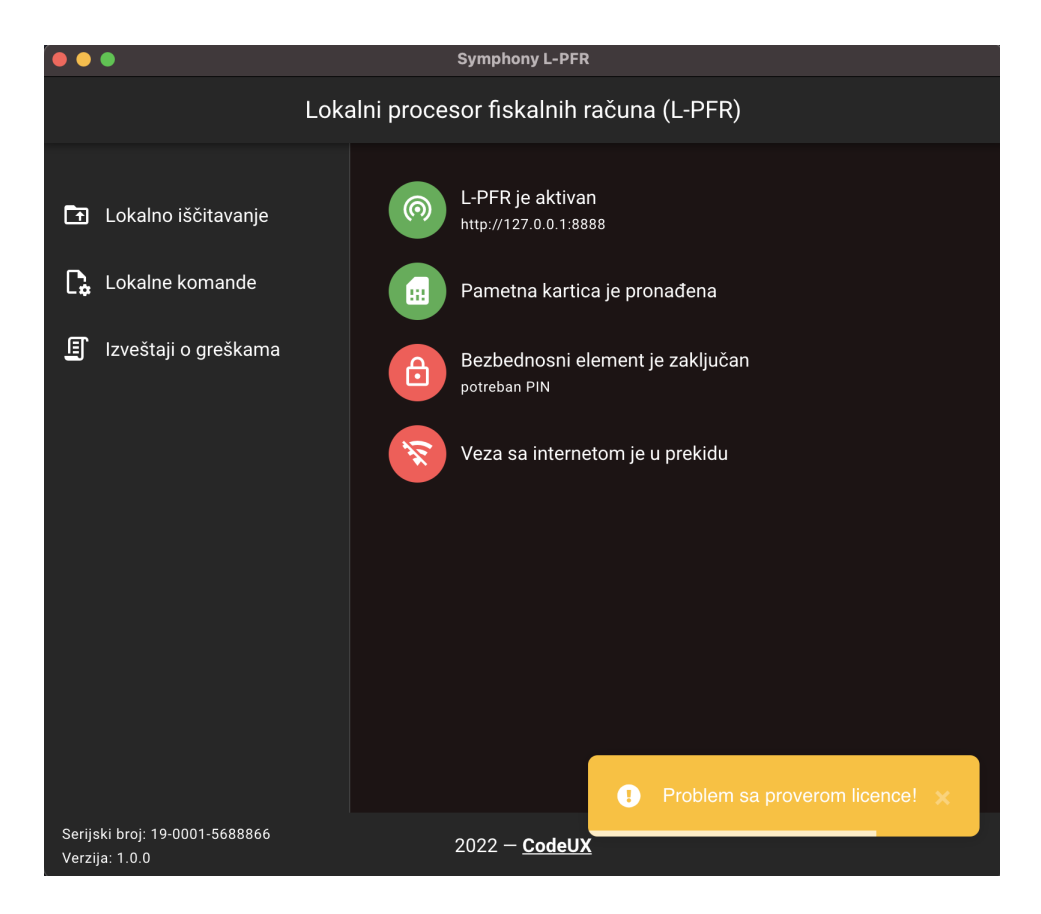

Slika 2.2.5.

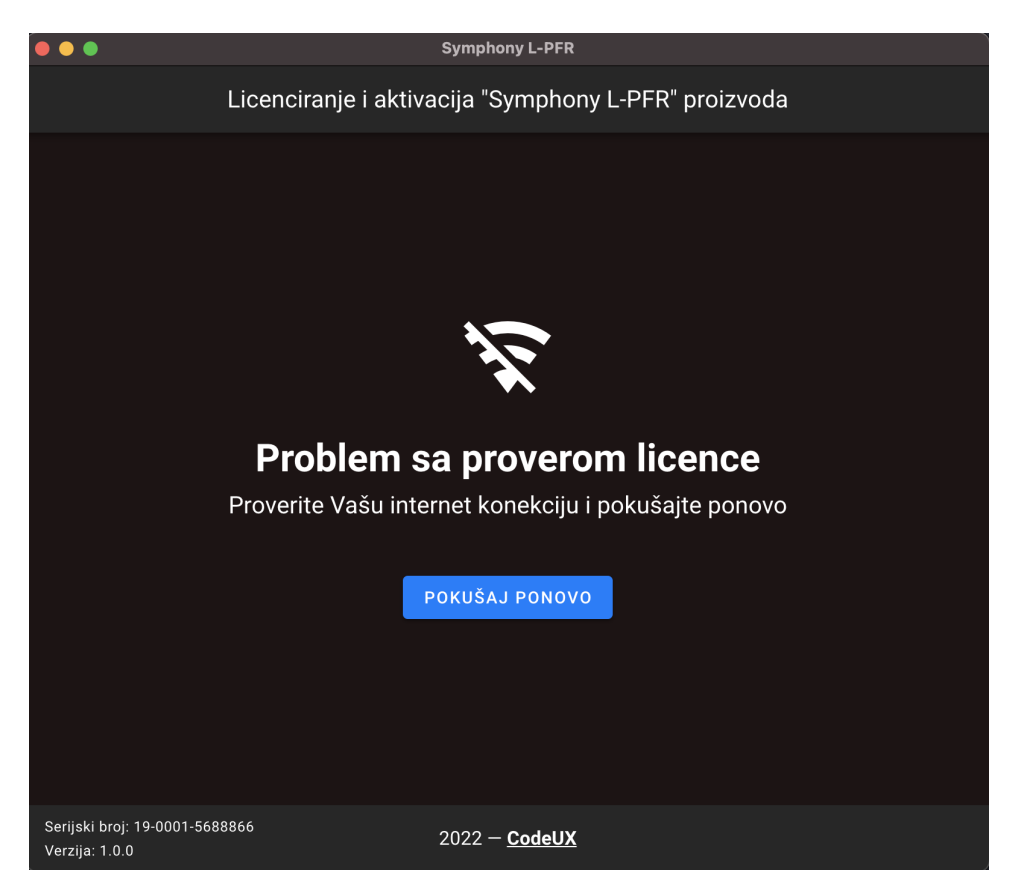

Slika 2.2.6.

# <span id="page-9-0"></span>3. Korisnički interfejs

L-PFR se startuje pokretanjem *lpfr.exe* datoteke, nakon čega se prikazuje osnovni korisnički interfejs. Interfejs je prilično jednostavan i sastoji se od svega nekoliko sekcija, označenih na Slici 3.1. U narednim sekcijama dato je kratko objašnjenje uloge pojedinih elemenata sa slike i načina na koji su međusobno povezani.

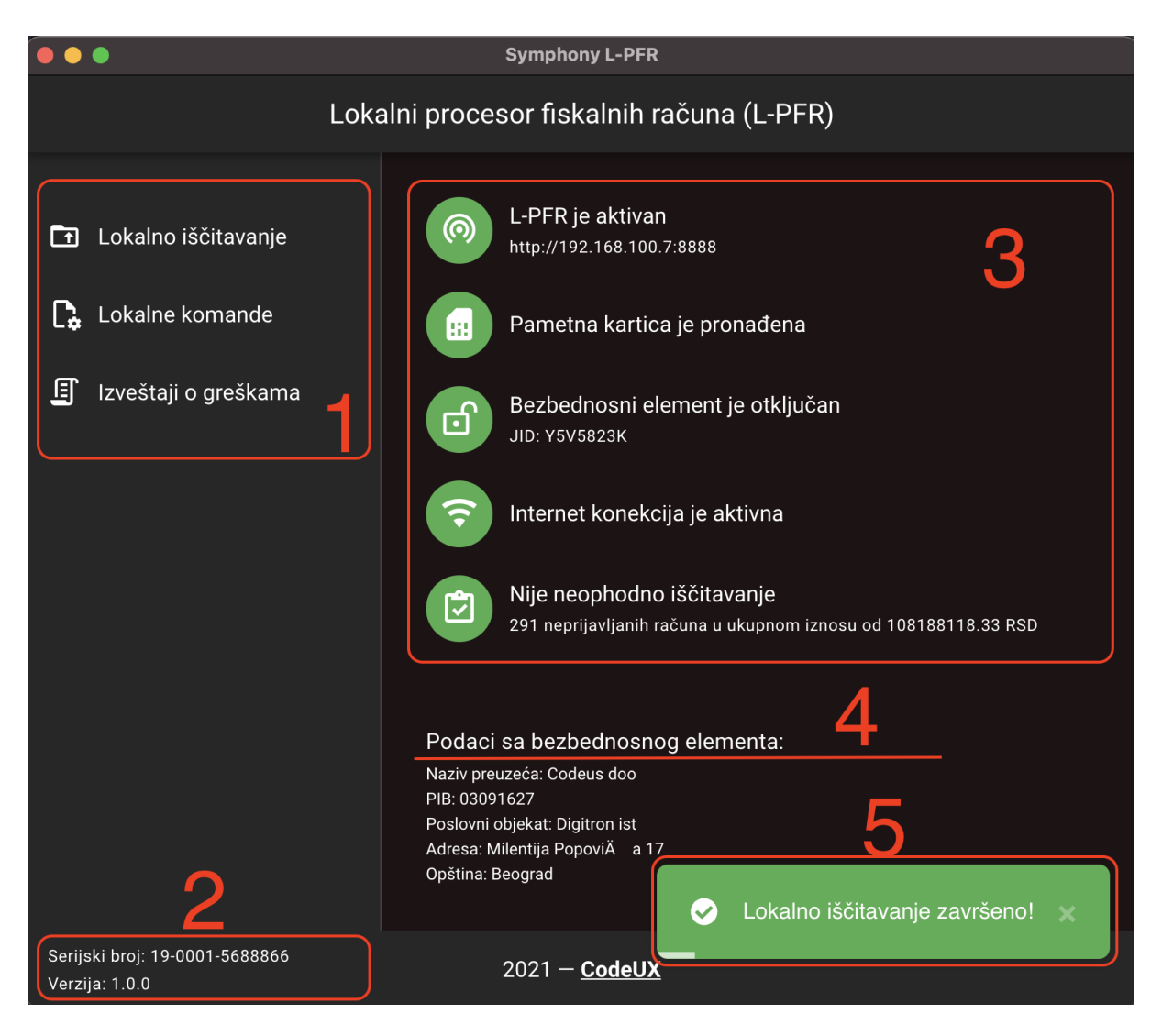

Slika 3.1.

# <span id="page-9-1"></span>3.1. Upravljačka traka

O ovom delu nalaze se kontrolni linkovi pomoću kojih korisnik pokreće različite vrste akcija. Na vrhu liste nalazi se opcija za pokretanje lokalnog iščitavanja (poglavlje 5.4.). Klikom na ovu opciju korisniku se otvara sistemski dijalog gde korisnik treba da odabere lokaciju na koju želi da izveze fajlove vezane za proces lokalnog iščitavanja. Korisnik može odabrati lokalni direktorijum ili lokaciju na jedinici spoljne memorije (USB ili SD kartica), nakon čega L-PFR automatski izvršava proces lokalnog iščitavanja, kako je to objašnjeno u poglavlju 5.4.

Zatim sledi opcija za pokretanje komandi iz fajla (poglavlje 6). Slično kao u prethodnom slučaju, otvara se sistemski dijalog pomoću kog korisnik treba da odabere lokaciju na kojoj se nalazi fajl sa komandama koje treba izvršiti. Nakon što se odabere željena memorijska lokacija, koja može biti i na jedinici spoljne memorije, L-PFR automatski procesuira fajl sa komandama i kreira novi fajl sa rezultatima izvršenih komandi. Detaljnije informacije o konceptu komandi date su u poglavlju 6, dok se poglavlje 6.1. konkretno bavi lokalnom obradom komandi.

Konačno, korisniku je ostavljena mogućnost da pregleda izveštaje o eventualnim greškama koje L-PFR beleži tokom rada. Ova opcija je namenjena malo naprednijim korisnicima i stručnim licima koja rade instalaciju i održavanje sistema za elektronsku fiskalizaciju. Klik na ovu opciju otvara direktorijum u kom je moguće pronaći izveštaje o greškama za poslednjih trideset dana. Više detalja o procesu upravljanja greškama moguće je pronaći u poglavlju 7.

### <span id="page-10-0"></span>3.2. Informativno zaglavlje

Na dnu stranice nalazi se informativno zaglavlje. Ovaj deo interfejsa treba korisniku da pruži osnovne informacije o proizvođaču softvera i o samom proizvodu. Na sredini donjeg zaglavlja nalazi se link do veb sajta proizvođača [\(http://codeux.rs](http://codeux.rs)), a u označenom delu, sa leve strane date su informacije o serijskom broju i verziji softvera.

Ažuriranje verzije softvera radi se automatski. L-PFR se sam povremeno obraća serveru za proveru da li je u međuvremenu objavljena novija verzija aplikacije. Ako je u međuvremenu objavljena novija verzija softvera korisniku će se prikazati dijalog kao na Slici 3.2.1.

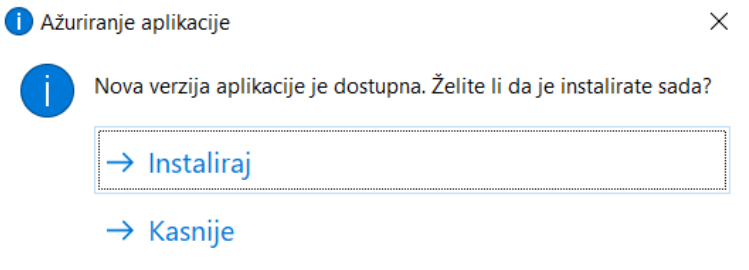

Slika 3.2.1.

Korisnik treba da klikne na dugme "*Instaliraj*", a sve ostalo se zaršava automatski. Na kraju procesa instalacije, Symphony L-PFR će se pokrenuti ponovo, a podatak o novoj verziji softvera biva jasno vidljiv u ovom delu interfejsa.

Serijski broj proizvoda je podatak koji se definiše u procesu akreditacije proizvoda i kao takav nije podložan promenama.

### <span id="page-10-1"></span>3.3. Kontrolna tabla

Deo označen brojem 3 na Slici 3.1. predstavlja centralni deo interfejsa i tu se na jednom mestu nalaze sve potrebne statusne informacije.

Na vrhu liste nalazi se status koji govori da li je L-PFR aktivan ili ne. U tehničkom smislu, kada govorimo o samoj implementaciji L-PFR servisa, možemo reći da je L-PFR zapravo veb server koji ima otvoren API sa određenim brojem servisa dostupnih na unapred definisanim rutama. Na početku inicijalizacije L-PFR-a podiže se veb server na adresi iz lokalne mreži i predefinisanim portom. Čim se ovaj korak završi, status servera postaje "zelen" što u prevodu znači da je API dostupan i da server odgovara na zahteve od strane ESIR-a. Moguća stanja L-PFR servisa data su na Slici 3.3.1.

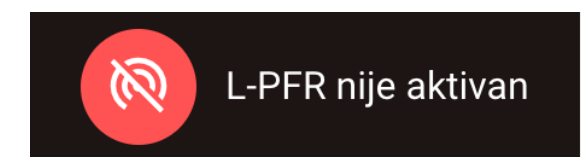

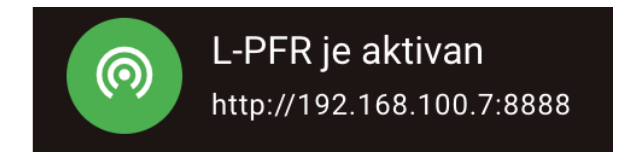

Slika 3.3.1.

Sledeći status govori korisniku da li je pametna kartica pronađena na uređaju ili ne (Slika 3.3.2). Statusna poruka je vrlo jasna i ne zahteva posebno objašnjavanje.

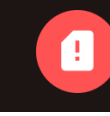

Pametna kartica nije pronađena

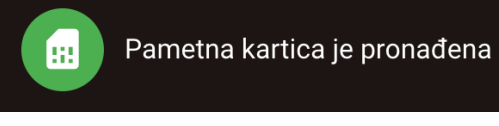

Slika 3.3.2.

Čim korisnik ubaci pametnu karticu u odgovarajući čitač, sistem automatski prepoznaje promenu i menja prethodni status. Međutim, svaki put kad se pametna kartica poveže bezbednosni element (BE) na kartici, koji čuva korisnikove privatne podatke, ostaje zaključan sve dok se ne unese ispravan PIN kod (poglavlje 4.2.). U odnosu na to da li je BE otključan ili ne, moguća su dva različita statusa, a oba su data na Slici 3.3.3.

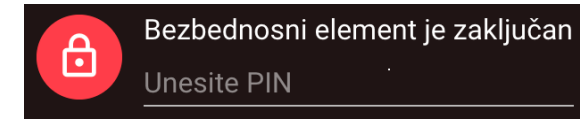

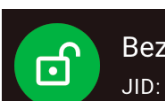

Bezbednosni element je otključan JID: Z9RB6U3X

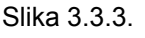

Kao što se da primetit na levoj strani Slike 3.3.3., korisnik ima mogućnost da unese PIN i otključa BE. Čim korisnik unese 4 numerička karaktera, L-PFR automatski inicira proveru unesenog PIN koda. Ukoliko je PIN ispravan, BE se otključava, a u suprotnom korisnik dobija odgovarajuću poruku o greški koja se desila. Nije na odmet pomenuti ni da će polje za unos PIN koda biti vidljivo samo u slučaju kad je povezana pametna kartica. Ako kartica nije pronađena, nema smisla nuditi korisniku da unese PIN pa polje neće ni biti vidljivo.

L-PFR servis mora da bude dostupan u okviru privatne korisničke mreže da bi komunikacija sa ESIR-om bila moguća. Internet konekcija nije obavezna za izvršavanje osnovnih operacija koje se traže od L-PFR-a, makar u određenom vremenskom rasponu. Detaljnije o funkcionisanju bez internet konekcije moguće je pronaći u poglavlju 4.5.6. Četvrti po redu status u ovoj grupi (Slika 3.3.4) upravo indikuje status internet konekcije. Ukoliko korisnik primeti da je ovaj status "crven" duže vreme, neophodno je proveriti problem i osposobiti internet vezu. Dostupna internet veza garantuje i uspešno i blagovremeno automatsko iščitavanje paketa, objašenjeno u poglavlju 5.3., dok bi u suprotnom korisnik morao da radi lokalno iščitavanje nakon nekog vremena (poglavlje 5.4.).

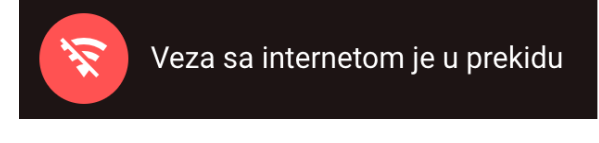

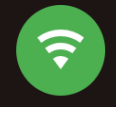

Slika 3.3.4.

Konačno, statusom na kraju liste L-PFR obaveštava korisnika ukoliko je neophodno obaviti iščitavanje. U regularnom režimu rada, uz dostupnu internet konekciju, paketi za iščitavanje se šalju automatski nakon kreiranja, tj. nakon svakog generisanog fiskalnog računa. Na svakih petnaest minuta L-PFR zahteva od SUF-a dokaz o iščitavanju koji je potreban da bi se obrisali poslati paketi iz interne memorije i resetovalo stanje na bezbednosnom elementu. Poglavlje 5 detaljno se bavi postupkom iščitavanja, a sam status o kom ovdje govorimo može imati jedan od dva oblika sa Slike 3.3.5. Iz korisničke perspektive važno je znati da nakon što status postane "crven" BE ne može još dugo potpisivati račune bez iščitavanja. Stoga ukoliko ima problema sa internet vezom, a sto pokazuje prethodni status, iste treba što skorije otkloniti. Lokalno iščitavanje takođe uvek ostaje validna alternativa, ali se zbog nešto kompleksnije procedure ipak savetuje rad uz internet vezu i automatsko iščitavanje.

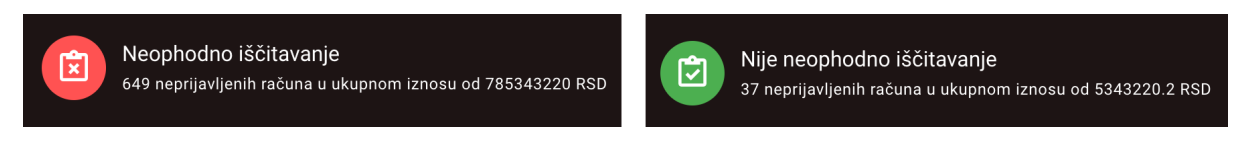

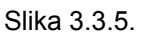

U donjem delu, ispod statusnih linija, označeno brojem 4 na Slici 3.1. prikazani su podaci o konkretnom poreskom obvezniku. Podaci se izvlače iz sertifikata, sa bezbednosnog elementa, nakon što operator sa ESIR-a unese validan PIN. U slučaju da korisnik poseduje više različitih pametnih kartica, za različita privredne subjekte, ili za različita okruženja, ova sekcija je zgodan dodatak za brzu identifikaciju povezane pametne kartice i pripadajućeg bezbednosnog elementa.

# <span id="page-12-0"></span>3.4. Obaveštenja

U donjem desnom uglu prikazuju se korisniku obaveštenja od značaja. Obaveštenja se pojavljuju u vidu privremenih poruka, različitog sadržaja i boje, u zavisnosti od tipa informacije koju treba da prenesu korisniku. Tako npr. u trenutku kad L-PFR krene sa kreiranjem fajlova u procesu lokalnog iščitavanja korisnik dobija odgovarajuću informacionu poruku sa Slike 3.1. Kraj ovog procesa takođe prati prigodno obaveštenje, a slično je i sa procesom lokalne obradi komandi gde se korisniku na sličan način prikazuju statusna obaveštenja. Poruke se posle pet sekundi uklanjaju sa interfejsa, a u slučaju ponovljenih problema L-PFR može nanovo da prikaže neko obaveštenje ukoliko je od značaja za korisnika.

# <span id="page-13-0"></span>4. Osnovne operacije

U ovom poglavlju akcenat će biti stavljen na osnovne operativne funkcije koje L-PFR obavlja kroz tipičan redosled koraka koje je potrebno napraviti od startovanja servisa do kreiranja jednog fiskalnog računa i odgovarajućeg paketa za iščitavanje. U tom svetlu, kroz narednih nekoliko sekcija biće detaljnije obrađen proces povezivanja pametne kartice, otključavanja bezbednosnog elementa, dobijanja identifikacionog tokena za komunikaciju sa SUF-ovim API servisima, generisanja računa itd. Svi podaci, osim onih za koje se striktno očekuje da budu čuvani u radnoj memoriji, čuvaju se u trajnoj memoriji kojoj nije potrebno napajanje da bi čuvala podatke.

### <span id="page-13-1"></span>4.1. Povezivanje pametne kartice

Pametnu karticu korisnik naručuje i dobija od strane poreske uprave. Proces izdavanja je prilično jednostavan i vrlo brzo korisnik dobija svoje kartice, tipično na adresi privrednog društva. Kad korisnik dobije svoju pametnu karticu, potrebno je povezati na pravi način da bi L-PFR mogao da komunicira sa njom. Na tipičnom Windows sistemu dovoljno je povezati čitač kartica, najčešće preko USB interfejsa i umetnuti pametnu karticu. Windows operativni sistem bi trebao da ima ugrađene sve potrebne resurse da bi na pravi način mogao da komunicira sa karticom preko povezanog čitača. Kad se poveže kartica, status pametne kartice na L-PFR interfejsu bi trebao da se ažurira i da stavi do znanja korisniku da je ovaj korak uspešno završen.

# <span id="page-13-2"></span>4.2. Provera PIN koda i otključavanje bezbednosnog elementa

Povezana pametna kartica ne znači mnogo ako korisnik ne unese ispravan PIN kod čime se otključava bezbednosni element (BE). Svaki upit od strane ESIR-a najpre treba da prođe niz midlvera, koji predstavljaju kontrone stanice, pre nego što L-PFR zaista dobije instrukciju da obradi pristigli zahtev. Jedan od midlvera proverava da li upit moze biti pušten da prođe na osnovu statusa bezbednosnog elementa. Za obradu zahteva za kreiranjem računa, kao jednog od najčešće korišćenih upita, neophodno je da postoji otključan BE koji će potpisati račun. Ukoliko kartica nije pronađena, ili PIN kod nije unešen, pa je BE i dalje zaključan, ovaj zahtev ne može biti pušten na obradu, pa će L-PFR prosto vratiti jednu od odgovarajućih grešaka (1300 ukoliko pametna kartica nije pronađena ili 1500 ukoliko je kartica prisutna ali se zahteva PIN kod). Nakon što operater unese traženi PIN kod, BE biva otključan, a odmah zatim vrši se čitanje sertifikata koji se nalazi na njemu. Sertifikat sadrži sve neophodne informacije o poreskom obvezniku, kao što su: poreski identifikacioni broj (PIB), jedinstveni identifikator (JID), ime prodajnog mesta, adresa i opština. BE takođe nosi i informacije o okruženju za koje je namenjen. U ovom koraku L-PFR dobija informaciju o adresi servera SUF-a sa kojim treba da komunicira, nakon čega se automatski vrši konfiguracija komunikacionih parametara između L-PFR-a i SUF-a. L-PFR ne dozvoljava promenu bilo kojeg parametara u komunikacionom protokolu od strane korisnika. Sve se dešava automatski i nikakva spoljna intervencija ne moze dovesti do njihove izmjene.

# <span id="page-14-0"></span>4.3. Identifikacija i autentikacioni token

Za komunikaciju sa API servisima SUF-a, neophodno je obezbediti odgovarajući identifikacioni token. Bez tokena nije moguća komunikacija sa SUF-ovim veb servisima. zahtevi od strane L-PFR-a koji ne sadrže token u odgovarajućem polju u zaglavlju upita bivaju odbačeni od strane SUF-ovih servisa kao neautorizovani. Da bi se dobio token koristi se digitalni sertifikat i privatni ključ koji se nalaze na PKI apletu na bezbjednosnom elementu. Konkretnije rečeno, L-PFR najpre uspostavlja zaštićenu vezu sa serverom poreske uprave (SSL). U procesu uspostavljanja sigurne SSL konekcije, server zahteva da se L-PFR predstavi na odgovarajući način. U ovom delu pregovora koriste se pomenuti sertifikat i sigurnosni ključ da bi se potvrdeo identitet klijenta odnosno obveznika. Nakon što se uspostavi sigurni SSL kanal, po njemu se zahteva, a zatim i dobija pomenuti token, koji L-PFR dalje koristi za pristup API servisima SUF-a. Ovaj proces odigrava se automatski i ne zahteva nikakvu konfiguraciju niti upravljanje od strane korisnika. Nešto više iznesenih tehničkih detalja imaju za cilj samo informisanje korisnika da je u tehničkom smislu kompletna komunikacija implementirana na visoko-bezbedan način.

# <span id="page-14-1"></span>4.4. Inicijalizacione komande

Kao što je prethodno rečeno, uspostavljanje sigurnog komunikacionog kanala između L-PFR-a i SUF-a preduslov je za dalju komunikaciju i pristup servisima SUF-a. Nakon što je ovaj korak završen L-PFR započinje komunikaciju zahtevajući od SUF-a listu inicijalizacionih komandi. Vise o konceptu komandi može se pronaći u poglavlju 6., a u ovom trenutku dovoljno je znati da na ovaj način L-PFR dobija sve potrebne konfiguracione podatke koje mu je SUF namenio na osnovu povezanog bezbednosnog elementa. Jedan od podataka koje L-PFR dobija u vidu komande jesu i poreske stope, kao ključni parametar za računanje poreza i generisanje fiskalnih računa.

# <span id="page-14-2"></span>4.5. Generisanje fiskalnih računa

Nakon prethodnog koraka može se reći da je L-PFR u potpunosti inicijalizovan i od tog trenutka spreman je da prima i procesuira zahteve za fiskalizacijom računa od strane ESIR-a. Kroz naredne sekcije biće obrađeni ključni delovi procesa kreiranja fiskalnog računa, sve do momenta slanja fiskalizovanih podataka ESIR-u.

#### <span id="page-14-3"></span>4.5.1. Validacija

Kad L-PFR dobije zahtev za kreiranjem fiskalnog računa, najpre se radi ulazna validacija pristiglih podataka. Sva polja se detaljno proveravaju da bi se potvrdilo da sadrže ispravan oblik podataka, onako kako se očekuje prema tehničkim specifikacijama. Ukoliko se desi da je neko od polja iz zahteva nevalidno, zahtev se odbija i L-PFR šalje odgovor sa odgovarajućom greškom u predefinisanom formatu. Sve moguće šifre grešaka koje L-PFR ima na raspolaganju nalaze se u šifrarniku iz Tehničkog vodiča.

Pretpostavimo da je L-PFR upravo primio zahtev od ESIR-a i započeo proces provere ulaznih podataka. Jedan od podataka koje svakako treba proveriti jesu poreske stope poslate u zahtevu. Za parametar koji se odnosi na poresku stopu, L-PFR najpre proverava

da li se radi o postojećoj stopi, a na osnovu svih poreskih stopa dobijenih od SUF-a, kako je pomenuto u poglavlju 4.4. Dodatna provera odnosi se na validnost poreske stope u momentu izdavanja računa. Ukoliko se radi o refundaciji ili kopiji računa, proverava se da li je primljena poreska stopa bila aktivna u momentu izdavanja originalnog računa. Za referentno vreme u tom slučaju uzima se ono iz "*referentDocumentDT*" polja iz zahteva, koje je obavezno u slučaju refundacije ili kopije računa.

Kako poreske stope, tako se i svi drugi podaci iz zahteva proveravaju i samo potpuno ispravan zahtev pušta se dalje na obradu, odnosno samo generisanje računa u konkretnom slučaju.

#### <span id="page-15-0"></span>4.5.2. Računanje poreza

U poglavlju 6 objašnjeno je kako L-PFR procesuira komande pristigle od strane SUF-a. Jedna od komandi koju SUF šalje L-PFR-u prilikom njegove inicijalizacije naziva se "*Tax Rates Command*". Ova komanda nosi informacije o aktivnim poreskim stopama, koje L-PFR lokalno skladišti i koristi prilikom kreiranja računa. Sve poreske stope organizovane su u poreske kategorije, a više kategorija čini grupu. Svaka poreska grupa, između ostalog mora da sadrži vreme i datum od kada pripadajuće poreske stope važe, odnosno od kog momenta L-PFR treba da krene da ih koristi prilikom računanja poreza pri kreiranju računa. Može se desiti da više poreskih grupa imaju isti datum i vreme od kad je predviđena njihova primena. U ovom slučaju L-PFR koristi dodatni parametar koji označava reviziju, pa onu grupu koja ima viši broj revizije uzima za važeću.

Osim prilikom same inicijalizacije, API servis SUF-a može u sklopu odgovora na druge upite da vrati nove poreske stope. I u ovom slučaju L-PFR ih procesuira na isti način i smešta u svoju internu memoriju, a kad postanu validne koristi ih za računanje poreza.

Konačno, SUF je predvideo i poseban API servis pomoću kog L-PFR u svakom momentu može zatražiti poreske stope. Ovaj servis može se koristiti za sinhronizaciju poreskih stopa.

U sklopu zahteva za fiskalizaciju računa L-PFR dobija iznose i labele za svaki artikal. Kao što je pomenuto u prethodnom poglavlju, najpre se radi validacija strukture zahteva koja uključuje i proveru validnosti labela, odnosno poreskih stopa na osnovu kojih se računa porez. Samo zahtevi koji sadže korektne i očekivane labele mogu biti pušteni na dalju obradu, u suprotnom ih L-PFR odbija, sa jednom od definisanih grešaka. U slučaju da su ulazni podaci korektni, L-PFR na osnovu istih računa porez za svaki pojedinačni artikal. Sam postupak računanja poreza po artiklima je precizno definisan zahtevima na osnovu kojih je ovo rešenje napravljeno. Vredno je pomenuti da je algoritam koji L-PFR koristi temeljno testiran za sve moguće kombinacije tipova računa i tipova transakcija, te da je u konačnom L-PFR spreman da za svaki ispravan upit izračuna poreze po poslatim artiklima. Podaci o iznosu poreza uključuju se u odgovor koji se vraća ESIR-u. L-PFR podatke o porezu koristi i kada generiše žurnal, odnosno tekstualnu reprezentaciju računa, jer isti moraju biti istaknuti na fiskalnom računu, u skladu sa zahtevima vezanim za anatomiju i izgled fiskalnog računa.

#### <span id="page-15-1"></span>4.5.3. Potpisivanje računa

Svi podaci o računu, uključujući izračunate iznose poreza po kategorijama, trenutni datum i vreme, kao i PIN kod, prosleđuju se bezbednosnom elementu na potpisivanje. Pre

potpisivanja, svi iznosi sa računa zaokružuju se na četiri decimale koristeći metodu zaokruživanja na veći broj. Ovo je korak u kojem bezbednosni element registruje račun i umeće odgovarajući interni enkriptovani potpis. Nakon potpisivanja računa, njegova autentičnost ne može se osporiti i od tog momenta račun postaje delom poreskog duga korisnika. Tehnički gledano, ovaj postupak obavlja se slanjem *Sign Invoice* APDU komande prema bezbednosnom elementu, i prihvatanjem odgovora nakon potpisivanja računa.

#### <span id="page-16-0"></span>4.5.4. URL za proveru računa

Link za proveru je obavezan deo fiskalnog računa i bez njega se račun ne može smatrati fiskalnim. L-PFR ga generiš i vraća ESIR-u u sklopu odgovara na zahtev za fiskalizaciju. Na oštampanom računu može biti predstavljen u formi QR koda čijim jednostavnim skeniranjem korisnik dobija potvrdu da je račun proveren i validan. U elektronskim dokumentima obično se uključuje kao hiperlink, ali nezavisno od forme njegova konačna uloga je ista.

#### <span id="page-16-1"></span>4.5.5. Opcioni parametri fiskalnog računa

U sklopu zahteva za fiskalizaciju ESIR može od L-PFR-a da traži da u odgovoru uključi i par opcionih parametara. Jedan od opcionih parametara je tekstualna reprezentacija računa, poznatija kao žurnal. Ukoliko je zahtevom traženo L-PFR će u odgovoru uključiti tekstualnu formu računa koju ESIR samo treba da oštampa. Pri kreiranju žurnala L-PFR strogo prati zahteve vezane za izgled i anatomiju fiskalnog računa. Svi parametri računa moraju da se nalaze na precizno definisanim mestima kako je deinisano zahtevima poreske uprave.

Uz žurnal, L-PFR po potrebi može da uključi QR kod za proveru računa. Ovaj kod nosi podatak o linku za proveru računa i njegovim skeniranjem korisniku se otvara veb stranica sa detaljnim statusom konkretnog računa. U regularnoj situaciji korisnik dobija informaciju da je račun proveren i ispravan.

#### <span id="page-16-2"></span>4.5.6. Rad u režimu bez internet konekcije

Jedan od osnovnih zadataka koje L-PFR obavlja jeste generisanje fiskalnih računa. Čak i u slučaju prekida internet konekcije L-PFR obavlja sve neophodne operacije, među kojima i generisanje fiskalnih računa. Računi generisani u ovakvom režimu jednako su validni i njihova ispravnost može se potvrditi skeniranjem QR koda sa oštampanog računa. Nakon ponovnog uspostavljanja internet konekcije, svi zaostali računi se šalju prema poreskoj upravi. Ukoliko se tokom nestanka internet veze izda suviše veliki broj računa, može se desiti da se zbog nedostatka memorije bezbednosni element zaključa i da odbije dalje potpisivanje računa. U tom slučaju neophodno je pokrenuti lokalno iščitavanje (poglavlje 5.4.), da bi se stanje poništilo i da bi bezbednosni element mogao da potpisuje novopristigle račune. Pored ove situacije teorijski je moguće da se desi i da L-PFR potroši internu memoriju koju ima na raspolaganju za skladištenje neposlatih računa. Tačan broja računa koje L-PFR može da skladišti u internoj memoriji dok radi bez interneta nije moguće egzaktno navesti jer zavisi od sistema na kom je pokrenut L-PFR. Ipak, očekuje se da do pedeset hiljada računa ne bi trebalo da bude ikakvih problema.

### <span id="page-17-0"></span>4.6. Iščitavanje

Odmah nakon kreiranja fiskalnog računa, pre vraćanja odgovora ESIR-u, L-PFR kreira odgovarajući paket za iščitavanje. Paket se smešta u lokalnu memoriju gde čeka da bude poslat SUF-u. Tek nakon toga ESIR-u se vraća odgovor sa kreiranim fiskalnim računom. Odmah zatim, u slučaju rada sa aktivnom internet konekcijom, L-PFR pokušava slanje paketa prema serveru SUF-a. Nezavisno od toga ESIR može da šalje nove zahteve koji će odmah biti procesuirani nezavisno od toga da li je paket uspešno isporučen ili ne. Pojam iščitavanja je ovdje samo kratko pomenut kao jedan od bitnih koraka u tipičnom procesu obrade zahteva za fiskalizaciju, a više detalja o samom procesu nalazi se u poglavlju 5.

# <span id="page-18-0"></span>5. Iščitavanje

Iščitavanje predstavlja postupak sekvencijalnog slanja paketa za iščitavanje od L-PFR-a prema sistemu SUF-a i obradu odgovora od ovog sistema namenjenih konkretnom bezbednosnom elementu. Paket za iščitavanje nosi informacije o zahtevu za kreiranjem računa dobijenim od strane ESIR-a i odgovora na ovaj zahtev sa izračunatim porezima i svim drugim podacima koji se traže po specifikacijama. Svi podaci u paketu za iščitavanje su enkriptovani AES-256 algoritmom enkripcije i formatirani u skladu sa zahtevima SUF-a. U suprotnom dostavljeni podaci ne bi mogli biti prihvaćeni pa samim tim L-PFR ne bi bio u mogućnosti da obavlja osnovne operacije koje se od njega očekuju. Uspešno dostavljeni paketi se skladište u bazi podataka na strani SUF-a, a služe kao dokaz da je sav promet koji je došao od ESIR-a korektno evidentiran.

# <span id="page-18-1"></span>5.1. Vrste i postupak iščitavanja

U odnosu na postupak i način sprovođenja postoje dva tipična načina iščitavanja: internet iščitavanje i lokalno iščitavanje. U oba slučaja format podataka je isti. U oba slučaja iščitavanje je asinhron proces koji se odvija nezavisno od osnovnih operacija koje L-PFR obavlja. Takođe, važno je napomenuti da postupak iščitavanja ne usporava izdavanje računa na strani ESIR-a, niti bilo kako drugačije negativno utiče. Paketi se ne moraju slati automatski prilikom kreiranja već postoji određeni limit na bezbednosnom elementu koji omogućuje polu-autonomno funkcionisanje u određenoj meri. Kako se izda koji račun i kreira odgovarajući paket, limit bezbednosnog elementa se smanjuje. Ukoliko se ne bi radilo iščitavanje, u jednom trenutku limit bi bio dostignut i bezbednosni element bi odbio dalje fiskalizovanje računa, dok se svi prethodno kreirani paketi ne isporuče SUF-u i obrade na pravi način.

Svaka pametna kartica izdata od strane SUF-a namenjena je za rad u određenom okruženju. U odnosu na to, bezbednosni element koji se nalazi na kartici sadrži između ostalog i adresu servera na strani poreske uprave sa kojim L-PFR treba da komunicira dok je konkretni bezbednosni element povezan. Kasir može tokom rada da menja pametne kartice. Ukoliko je nova kartica predviđena da radi u istom okruženju kao prethodna i izdata je istom poreskom obvezniku, svi neposlati paketi se normalno šalju i postupak iščitavanja se ne prekida. Ukoliko je pak nova kartica namenjena za rad u drugom okruženju, slanje se prekida i paketi se čuvaju u internoj memoriji. Kad se vrati stara kartica, ili neka treća kartica namenjena za isto okruženje kao početna, počinje slanje svih zaostalih paketa. U praksi se očekuje korišćenje isključivo produkcionih kartica i nije za očekivati da se kartice različitih obeznika koriste na istom uređaju. Ipak ne škodi imati u vidu da će se ponašanje L-PFR-a razlikovati ako se poveže bezbednosni element namenjen za drugo okruženje ili drugog korisnika.

# <span id="page-18-2"></span>5.2. ARP zahtev i dokaz o iščitavanju

Osim paketa za iščitavanje, u sklopu procesa iščitavanja L-PFR dostavlja i tzv. ARP zahtev. Ovim zahtevom, ili datotekom u slučaju lokalnog iščitavanja, L-PFR zapravo traži od SUF-a da napravi presek i pošalje dokaz da je do tog momenta stanje uredno zavedeno i da su svi potrebni paketi dostavljeni sistemu SUF-a. S obzirom na njegovu ulogu, ovaj zahtev mora da sadrži informacije o stanju bezbednosnog elementa u trenutku do kojeg se radi iščitavanje. Jedan podatak predstavlja limit bezbednosnog elementa, drugi je trenutno opterećenje, odnosno suma svih izdatih računa od prethodnog dokaza o iščitavanju, dok je poslednji podatak zapravo kriptovana poruka dobijena od strane samog bezbednosnog elementa u odgovoru na APDU komandu *Start Audit* kojom se započinje iščitavanje.

Kad se iščitavanje završi, SUF generiše dokaz o iščitavanju za konkretni bezbednosni element. Sadžaj dokaza L-PFR dostavlja bezbednosnom elementu odmah po prijemu u sklopu APDU komande "*End Audit*". Ukoliko je odgovor pozitivan, dokaz se smatra validnim i predstavlja potvrdu da su svi očekivani paketi dostavljeni, pa bezbednosni element može da resetuje svoje stanje. U ovom momentu L-PFR može da obriše sve iščitane pakete iz svoje lokalne memorije. Sve ostale i dalje mora da čuva sve dok ne dobije dokaz o iščitavanju koji ih obuhvata.

# <span id="page-19-0"></span>5.3. Internet iščitavanje

Udaljeno ili internet iščitavanje predstavlja postupka slanja paketa pomoću internet konekcije i ovo je ujedno tipični način iščitavanjima u svim scenarijima u kojima postoji makar povremena veza sa internetom. U ovom slučaju paketi se šalju automatski nakon kreiranja paketa, koji sledi nakon kreiranja fiskalnog računa na zahtev ESIR-a. Paketi se šalju jedan za drugim, a u slučaju oporavka internet konekcije koja je bila u prekidu, šalju se svi zaostali, neiščitani paketi. Dok god ima zaostalih paketa i dok je internet konekcija dostupna, postupak slanja se ne prekida. Istim kanalom L-PFR na kraju prosleđuje ARP zahtev i očekuje potvrdan dokaz o iščitavanju. U slučaju internet iščitavanja, L-PFR automatski započinje zahtev za dokazom o iščitavanju i to tipično na svakih 15 minuta. Kompletan postupak internet iščitavanja implementiran je po definisanim zatevima iz Tehničkog vodiča.

# <span id="page-19-1"></span>5.4. Lokalno iščitavanje

U slučaju dužeg prekida internet konekcije, veći broj paketa ne može biti isporučen blagovremeno. Paketi se skladište lokalno, a limit bezbednosnog elementa se smanjuje. U jednom momentu, kada suma svih izdatih računa dostigne 75% limita bezbednosnog elementa, L-PFR obaveštava obveznika da se približava limitu i da je potrebno odraditi iščitavanje. Ako internet konekcija ne može biti uspostavljena, korisnik uvek treba da ima mogućnost za pokretanjem postupka lokalnog iščitavanja.

Lokalno iščitavanje započinje klikom na označenu opciju sa slike 5.4.1, čime se otvara dijalog za odabir lokacije na koju se žele izvesti paketi.

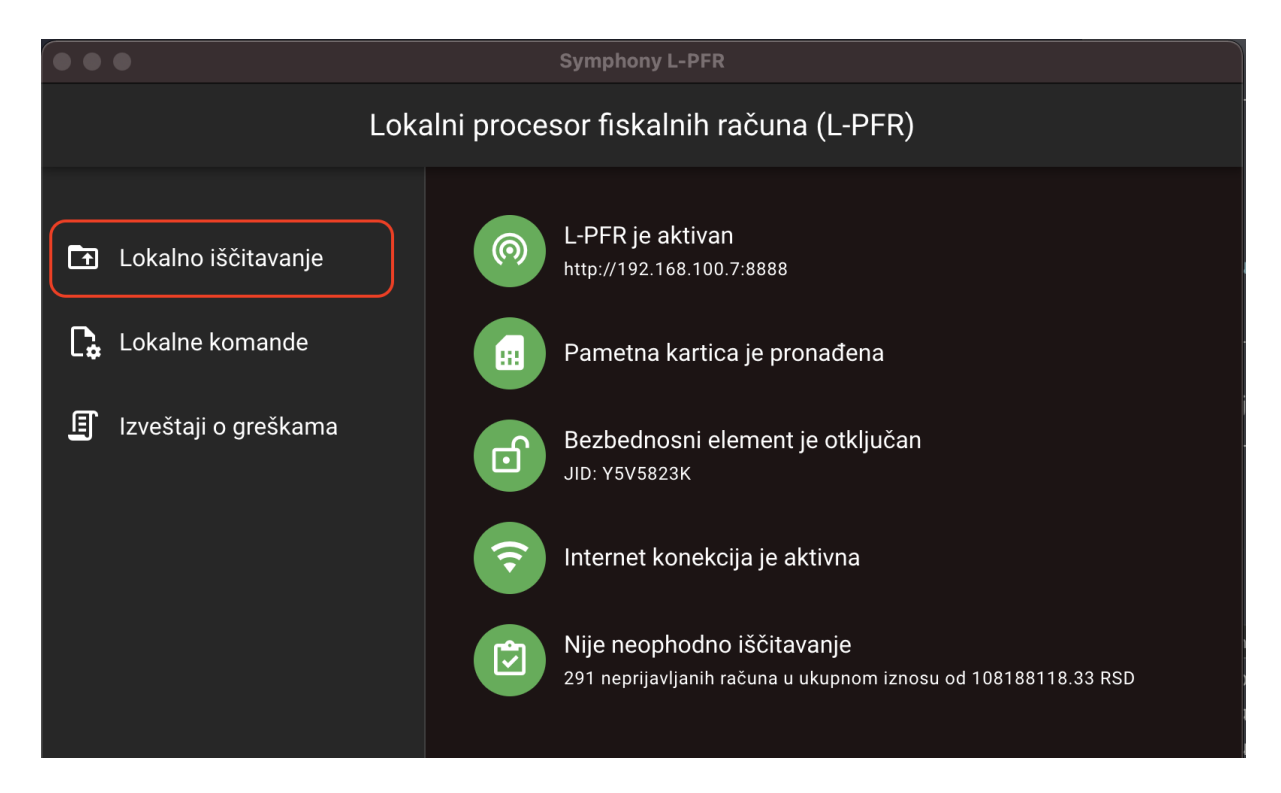

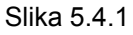

Nakon odabira jedinice spoljne memorije, ili direktorijuma na lokalnom fajl sistemu, L-PFR dodatno kreira folder nazvan po jedinstvenom identifikatoru bezbednosnog elementa (JID) i u njemu započinje proces kreiranja paketa. Istovremeno korisnik dobija obaveštenje je da je lokalno iščitavanje započeto (Slika 5.4.2). Ukoliko JID direktorijum već postoji na odabranoj memorijskoj lokaciji, L-PFR najpre proverava da li u njemu postoji *{JID}.commands*. Ako L-PFR pronađe fajl sa komandama, najpre će se izvršiti komande, kako je to opisano u poglavlju 6.2., a tek zatim L-PFR otpočinje proces kreiranja paketa za iščitavanje.

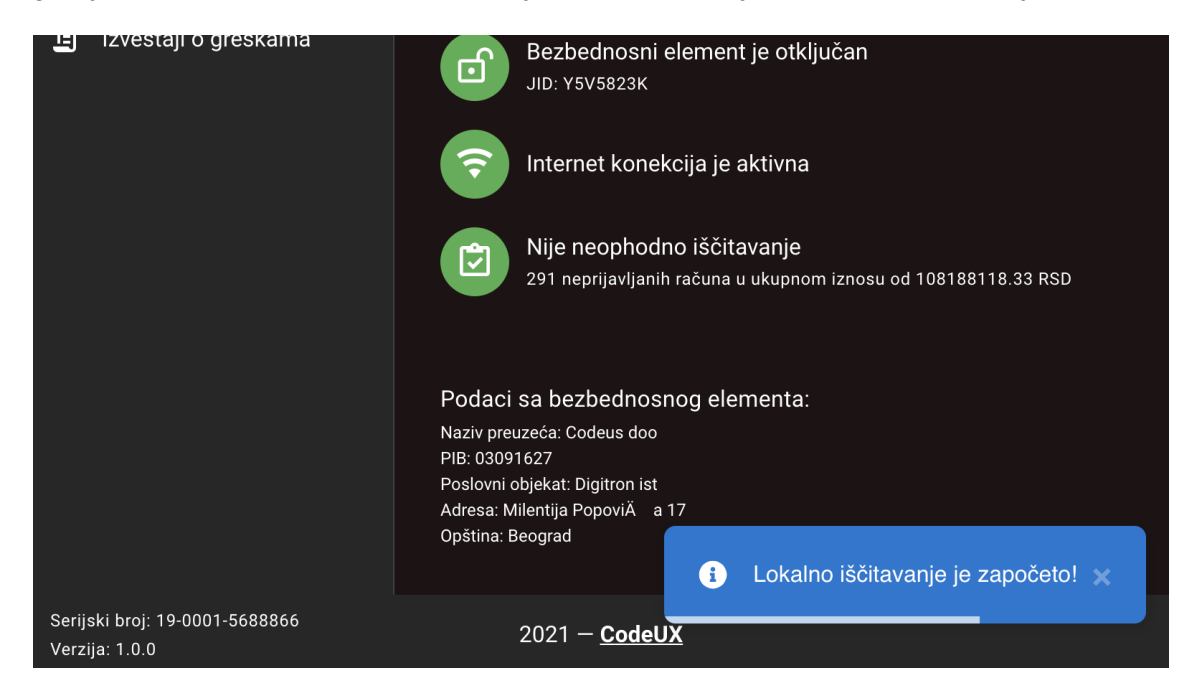

Slika 5.4.2.

Svaki paket ima naziv oblika *{JID}-{JID}-{redni broj}.json*, gde *JID* predstavlja jedinstveni identifikator bezbednosnog elementa koji je kreirao račun, dok *redni\_broj* reprezentuje ukupan broj potpisanih računa od strane bezbednosnog elementa u trenutku kreiranja predmetnog računa. Kad su svi paketi konačno sačuvani na odabranoj memorijskoj lokaciji, L-PFR u JID direktorijumu, gde se u tom trenutku već nalaze paketi za iščitavanje, kreira i tzv. ARP datoteku pod nazivom *{JID}.arp*. Svrha ARP datoteke je detaljnije objašnjena u poglavlju 5.2.

Konačno, na kraju procesa L-PFR obaveštava korisnika da je lokalno iščitavanje završeno, porukom kao na Slici 5.4.3. Nije na odmet napomenuti da je trajanje iščitavanja paketa obično vrlo kratak proces. Osim u slučaju ogromnog broja zaostalih paketa, obaveštenja za početak i kraj iščitavanja trebalo bi da stignu u vrlo kratkom vremenskom rasponu, te stoga korisnika ne treba da začudi ako se na interfejsu pojave istovremeno.

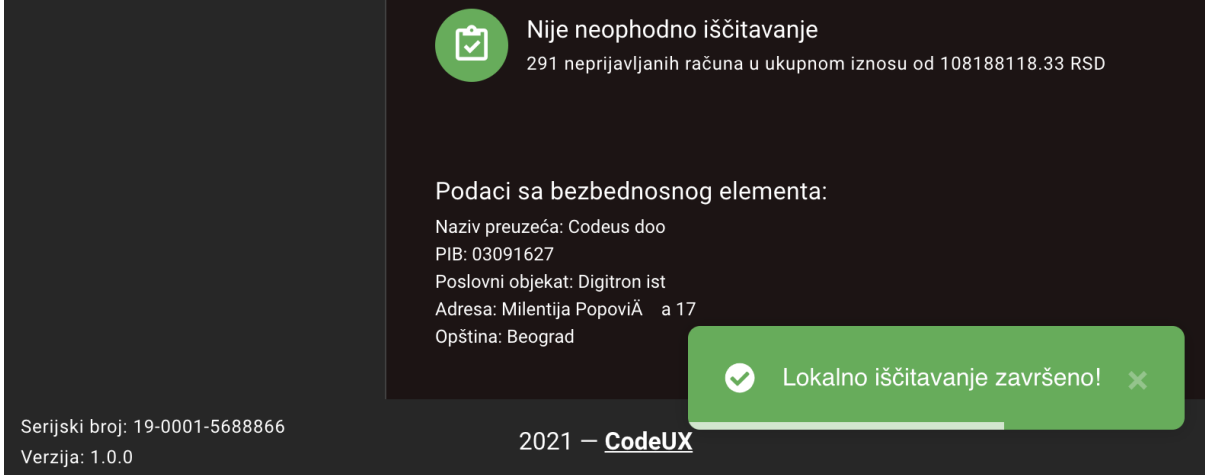

Slika 5.4.3.

# <span id="page-22-0"></span>6. Komande

Koncept komandi zamišljen je kao vid komunikacija i kontrole između SUF-a i L-PFR-a. Na serveru SUF-a čuva se sortirani niz komandi namenjenih svakom konkretnom L-PFR-u. Svaki L-PFR može da zatraži inicijalizacioni set komandi prilikom svoje inicijalizacije, dok server SUF-a ima mogućnost da pošalje niz komandi i u sklopu odgovora na neki drugi zahtev od strane L-PFR-a. Komande se uvek isporučuju u obliku niza koji se procesuira sekvencijalno, počevši od prve komande pa sve do poslednje iz niza. U odnosu na način dobijanja i obrade komandi L-PFR podržava automatsku i lokalnu obradu.

# 6.1. Automatska obrada komandi

Gledano iz ugla korisnika, automatsku obradu komandi vrši sam L-PFR u komunikaciji sa servisima SUF-a. Nikakva posebna konfiguracija ili instrukcija od strane korisnika nije potrebna. Kad se L-PFR inicijalizuje, nakon što dobije token objašnjen u poglavlju 4.3, upućuje zahtev SUF serveru za slanjem inicijalizacionih komandi. Na ovaj zahtev SUF servis odgovara slanjem niza komandi, u predefinisanom obliku, koje po prijemu L-PFR sekvencijalno obrađuje, jednu za drugom. Nakon što procesuira svaku komandu pojedinačno, L-PFR šalje obaveštenje serveru SUF-a da je komanda uspješno izvršena. Osim inicijalizacionih komandi koje se zahtevaju i izvršavaju samo prilikom inicijalizacije L-PFR-a, SUF može da pošalje komande i u sklopu odgovora na druge tipove upita. U svakom slučaju L-PFR će komande procesuirati na isti način i obavestiti SUF o statusu.

# <span id="page-22-1"></span>6.2. Lokalna obrada komandi

Pored automatske obrade komandi za koju je zadužen sam L-PFR, komande je moguće preuzeti i sa korisničkog portala za administraciju fiskalizacije u vidu fajla. U ovom slučaju neophodna je intervencija korisnika koji sam prolazi postupak obrade komandi.

Prvi korak o ovom slučaju jeste preuzimanje komandi. Da bi došao do liste komandi, korisnik najpre treba da se prijavi na portal za administraciju fiskalizacije. Nakon toga, potrebno je odabrati sledeću putanju sa Slike 6.2.1. za preuzimanje komandi.

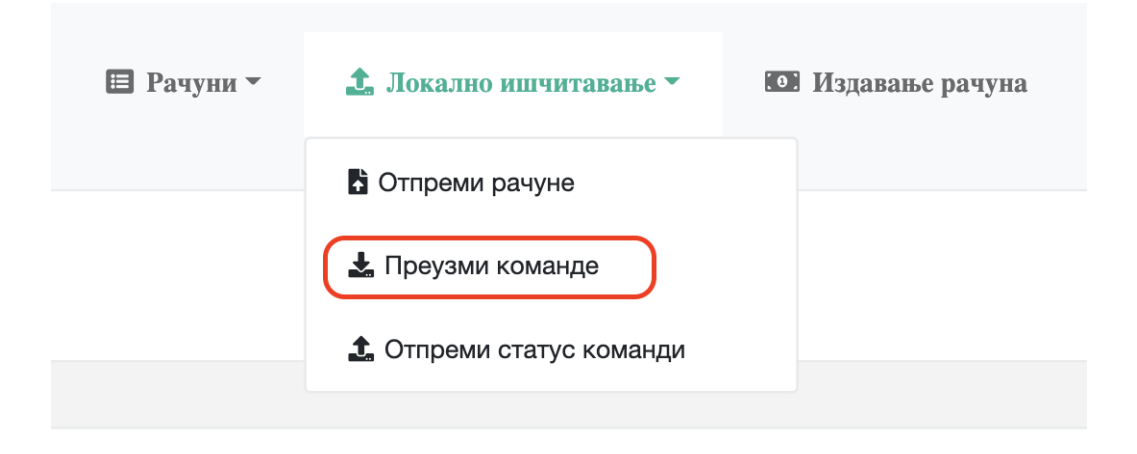

Nakon klika na opciju za povlačenje komandi, korisniku se otvara dijalog za odabir lokacije na koju želi da skladišti fajl sa komandama. Lokacija može biti u bilo kom direktorijumu lokalnog fajl sistema ili na jedinici spoljne memorije (USB ili SD kartica). Nakon odabira lokacije, L-PFR najpre kreira direktrijum koji nosi naziv JID-a bezbednosnog elementa za koji su komande namenjene, a zatim u ovom direktorijumu kreira fajl *{JID}.commands* koji sadži sve komande koje je u datom trenutku SUF namenio za konkretan bezbednosni element.

Jednom kad su komande skladištene na lokalnoj jedinici memorije, L-PFR ima mogućnost učitavanja *{JID}.commands* fajla i procesuiranja komandi koje su sadržane u njemu. Obrada komandi vrši se u sekvencijalnom maniru, jedna za drugom, kako ih je SUF sortirao, isto kao u slučaju automatske obrade komandi preko internet veze. Rezultate izvršenih komandi L-PFR čuva na istoj memorijskoj lokaciji u vidu fajla pod nazivom *{JID}.results* (Slika 6.2.2).

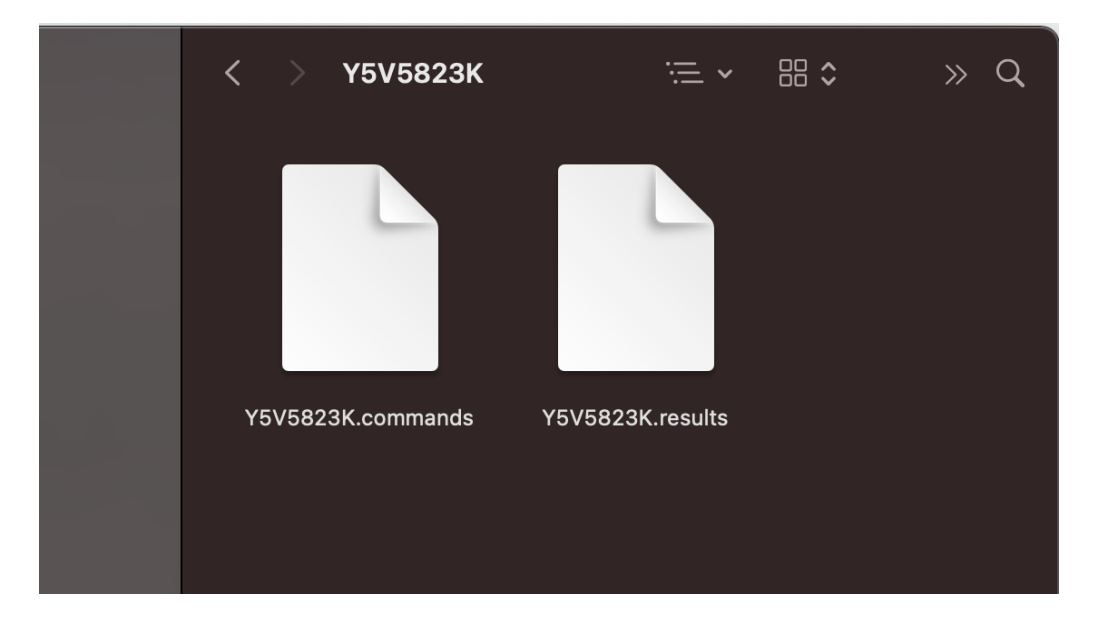

Slika 6.2.2

Ovakav fajl moguće je otpremiti SUF-a takođe preko korisničkog portala za administraciju fiskalizacije, čime SUF dobija potrebne informacije o statusu komandi. Link za otpremu rezultata komandi dat je na Slici 6.2.3.

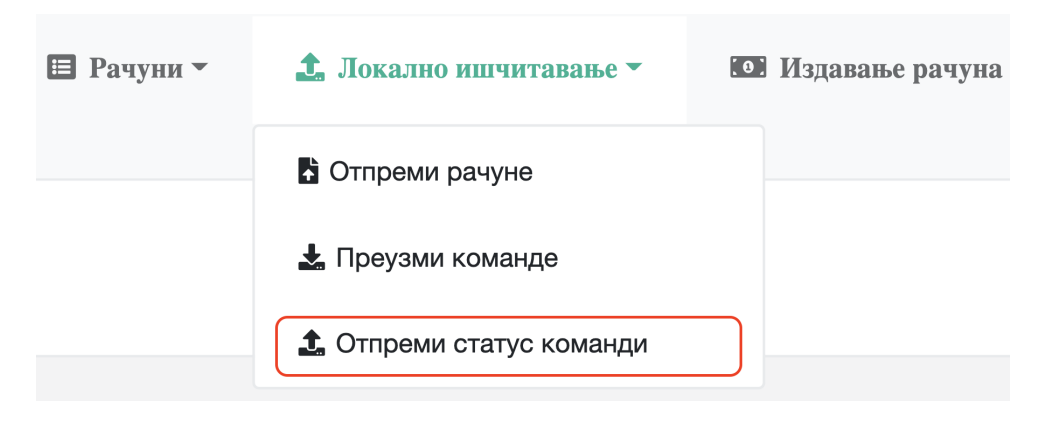

Slika 6.2.3

# <span id="page-24-0"></span>7. Izveštaji o greškama

Prilikom rada L-PFR računa na mogućnost pojave grešaka. Svaku grešku koja se pojavi neophodno je obraditi tako da ne ugrozi rad L-PFR-a, a ujedno je potrebno i zabeležiti na pravi način. Izveštaji o greškama i značajnim događajima u radu L-PFR-a vrlo su važni za praćenje rada i rješavanje mogućih problema u funkcionisanju proizvoda. L-PFR čuva detaljne logove o svim greškama, koji sadrže vreme kad se greška pojavila (sat, minut, sekundu i milisekundu) i dovoljno detaljan opis greške. Izveštaji se čuvaju u vidu dnevnih fajlova, tako što se sve greške koje se dese u jednom danu beleže u istom fajlu koji u nazivu sadrži konkretni datum. U slučaju velikog broja grešaka dnevni izveštaj može biti podeljen u više fajlova, zbog lakšeg korištenja. L-PFR čuva izveštaje za poslednjih 30 dana i sve ovo radi automatski bez ikakve posebne konfiguracije. U slučaju potrebe izveštaji se mogu vrlo lako pregledati ili izvesti na jedinicu spoljne memorije, kako je pomenuto u poglavlju 3.1.